# Accessing ISSS Link Using Limited Services

- Students without a valid Emory NetID and password (i.e. Emory graduates, students on a leave of absence, etc.) can access ISSS Link using Limited Services.
- Follow these directions to request Limited Services

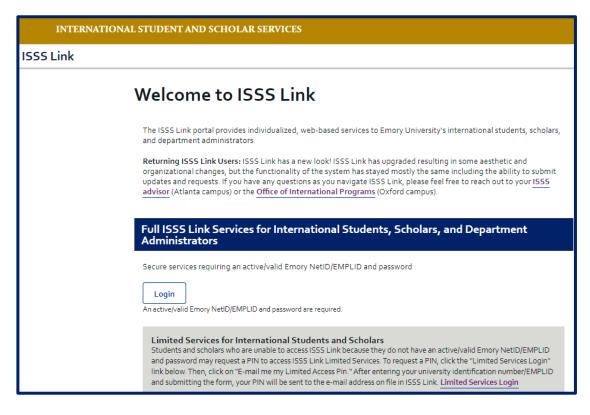

ISSS Link Sign-In Page

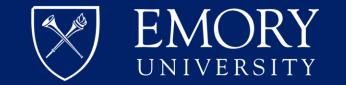

### LIMITED SERVICES ACCESS

If you do not have a valid Emory NetID and password, please take the following actions so that ISSS can provide you with Limited Services Access:

- Go to the ISSS Link homepage
   (<a href="https://issslink.emory.edu/istart">https://issslink.emory.edu/istart</a>) and click on the "Limited Services Login" link. This will take you to the Limited Services login page.
- Click on "Email me my Limited Access PIN."
   This will take you to the ISSS Link Limited
   Services PIN Lookup page.

(Directions continued on next page.)

#### Limited Services for International Students and Scholars

Students and scholars who are unable to access ISSS Link because they do not have an active/valid Emory NetID/EMPLID and password may request a PIN to access ISSS Link Limited Services. To request a PIN, click the "Limited Services Login" link below. Then, click on "E-mail me my Limited Access Pin." After entering your university identification number/EMPLIC and submitting the form, your PIN will be sent to the e-mail address on file in ISSS Link. Limited Services Login

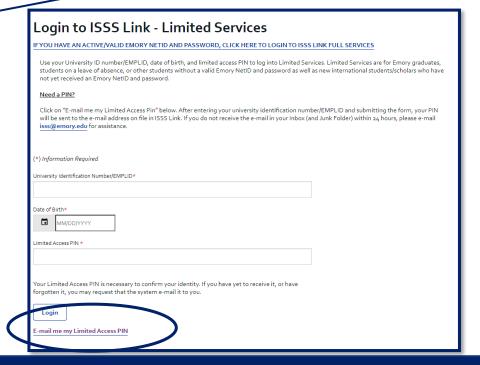

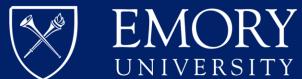

## LIMITED SERVICES ACCESS (CONTINUED)

- Enter your 7-digit University
   Identification Number (sometimes called your "Emory ID" or your "Student ID"). Then click "Submit."
- An email will be sent to the email ISSS
  has on file. This email will contain your
  Limited Access PIN. If you do not
  receive this email, please contact ISSS
  to verify the email address on file.

| ISSS Link                                                                                               |
|----------------------------------------------------------------------------------------------------|
| Limited Services PIN Lookup                                                                             |
| Please provide your University Identification Number to have your Limited Services PIN e-mailed to you. |
| (*) Information Required                                                                                |
| University Identification Number*                                                                       |
| Submit                                                                                                  |

(Directions continued on next page.)

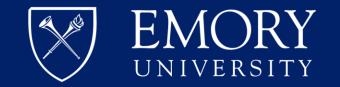

## LIMITED SERVICES ACCESS (CONTINUED)

- Once you receive the email containing your Limited Services PIN, return to the ISSS Link homepage (<a href="https://issslink.emory.edu/istart">https://issslink.emory.edu/istart</a>) and click on the "Limited Services" link again. This will take you back to the Limited Services login page.
- Enter your 7-digit University Identification
   Number (sometimes called your "Emory ID" or your "Student ID"), your Date of Birth, and the Limited Access Pin provided to you in the email. Then click "Login."
- Once logged in, you will have access to ISSS e-forms to submit requests and meet reporting requirements.

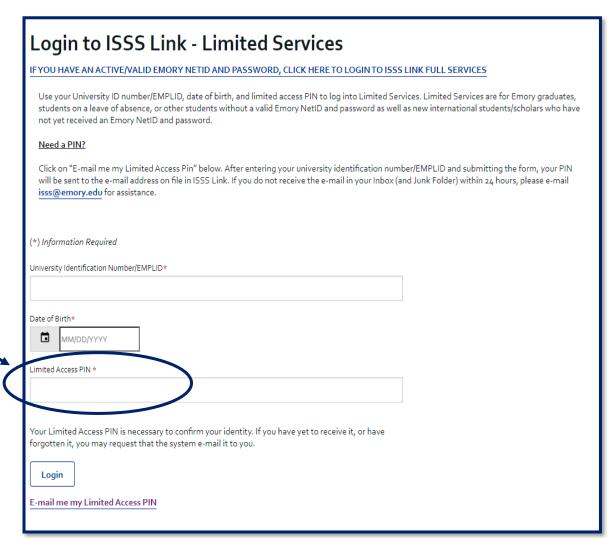

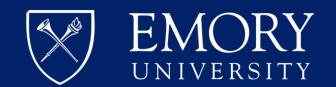